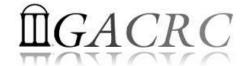

# Introduction to HPC Using zcluster at GACRC

Georgia Advanced Computing Resource Center
University of Georgia
Zhuofei Hou, HPC Trainer

zhuofei@uga.edu

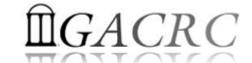

## Outline

- What is GACRC?
- What is HPC Concept?
- What is zcluster?
- How to work with zcluster?

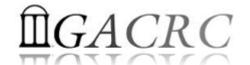

## What is GACRC?

#### Who Are We?

- Georgia Advanced Computing Resource Center
- Collaboration between the Office of Vice President for Research (OVPR) and the Office of the Vice President for Information Technology (OVPIT)
- Guided by a faculty advisory committee (GACRC-AC)

#### Why Are We Here?

➤ To provide computing hardware and network infrastructure in support of highperformance computing (**HPC**) at UGA

#### Where Are We?

- http://gacrc.uga.edu (Web)
  http://wiki.gacrc.uga.edu (Wiki)
- https://wiki.gacrc.uga.edu/wiki/Getting Help (Support)
- https://blog.gacrc.uga.edu (Blog) http://forums.gacrc.uga.edu (Forums)

# GACRC Users September 2015

| Colleges & Schools                               | Depts | Pls       | Users     |
|--------------------------------------------------|-------|-----------|-----------|
| Franklin College of Arts and Sciences            | 14    | 117       | 661       |
| College of Agricultural & Environmental Sciences | 9     | <b>29</b> | 128       |
| College of Engineering                           | 1     | 12        | <b>33</b> |
| School of Forestry & Natural Resources           | 1     | 12        | 31        |
| College of Veterinary Medicine                   | 4     | 12        | 29        |
| College of Public Health                         | 2     | 8         | 28        |
| College of Education                             | 2     | 5         | 20        |
| Terry College of Business                        | 3     | 5         | 10        |
| School of Ecology                                | 1     | 8         | 22        |
| School of Public and International Affairs       | 1     | 3         | 3         |
| College of Pharmacy                              | 2     | 3         | 5         |
|                                                  | 40    | 214       | 970       |
| Centers & Institutes                             | 9     | 19        | 59        |
| TOTALS                                           | S: 49 | 233       | 1029      |

# GACRC Users September 2015

| Centers & Institutes                       | Pls | Users |
|--------------------------------------------|-----|-------|
| Center for Applied Isotope Study           | 1   | 1     |
| Center for Computational Quantum Chemistry | 3   | 10    |
| Complex Carbohydrate Research Center       | 6   | 28    |
| Georgia Genomics Facility                  | 1   | 5     |
| Institute of Bioinformatics                | 1   | 1     |
| Savannah River Ecology Laboratory          | 3   | 9     |
| Skidaway Institute of Oceanography         | 2   | 2     |
| Center for Family Research                 | 1   | 1     |
| Carl Vinson Institute of Government        | 1   | 2     |
|                                            | 19  | 59    |

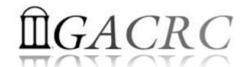

# What is HPC Concept

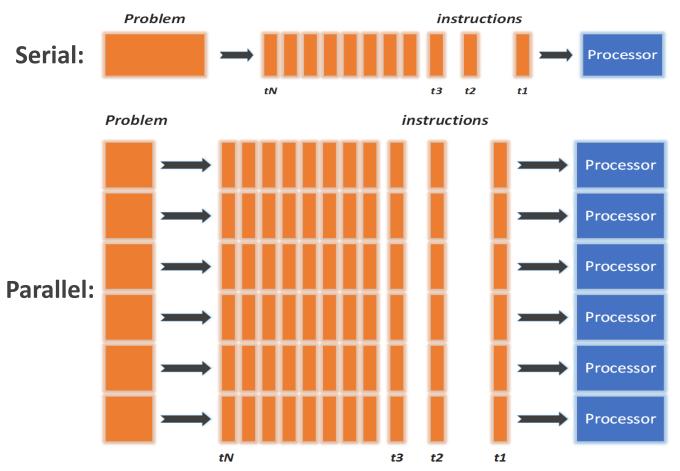

- ✓ Problem broken into discrete instructions
- ✓ Instructions executed sequentially
- ✓ Only 1 instruction executed at any moment on a single processor
- ✓ Problem broken into parts can be solved concurrently
- ✓ Further broken into a series of instructions
- ✓ Instructions executed simultaneously on multiply processors
- ✓ Synchronization/communication mechanism employed

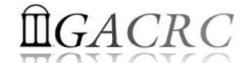

## What is zcluster?

- Cluster Structural Diagram
- General Information
- Computing Resources
- Disk Storage

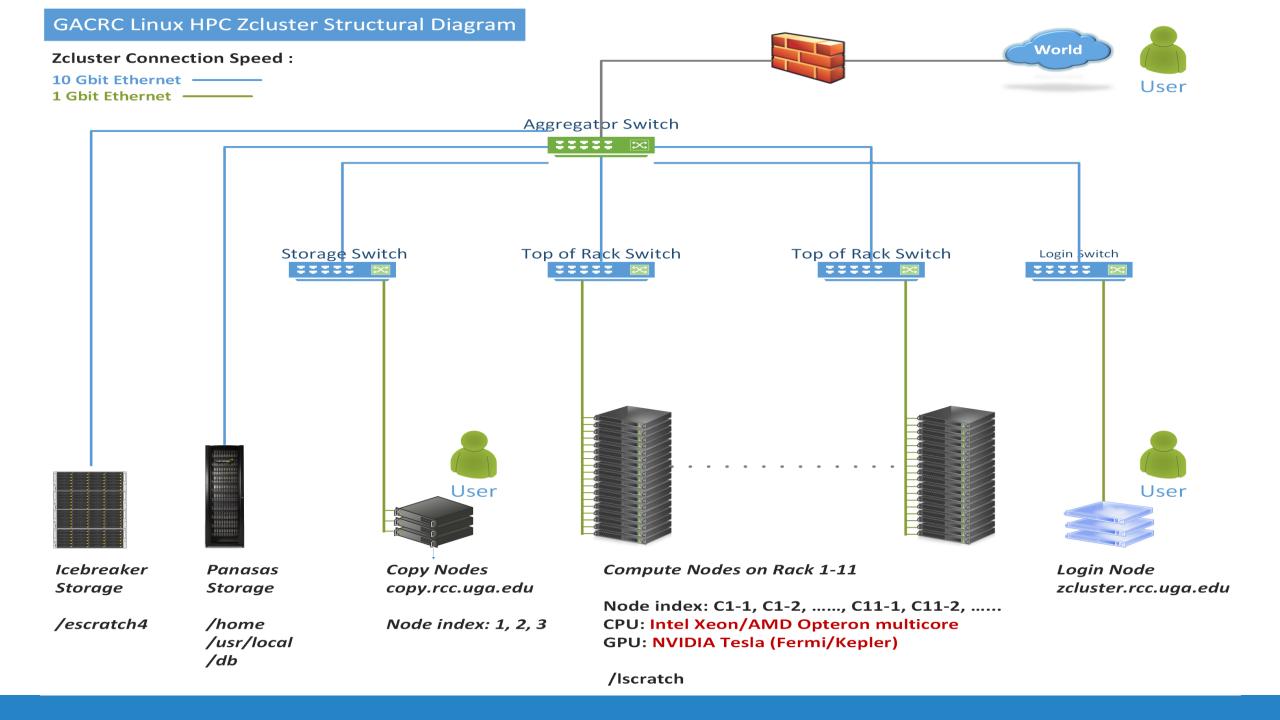

## What is zcluster – General Information

zcluster is a Linux high performance computing (HPC) cluster:

- Operating System: 64-bit Red Hat Enterprise Linux 5 (RHEL 5)
- Login Node: zcluster.rcc.uga.edu
   Copy Node: copy.rcc.uga.edu
- Internodal Communication: 1Gbit network compute nodes ⇔ compute nodes compute nodes ⇔ storage systems

## What is zcluster – General Information

- Batch-queueing System:
  - Jobs can be started (submitted), monitored, and controlled
  - Determine which compute node is the best place to run a job
  - Determine appropriate execution priority for a job to run
- On zcluster: Sun Grid Engine (SGE)

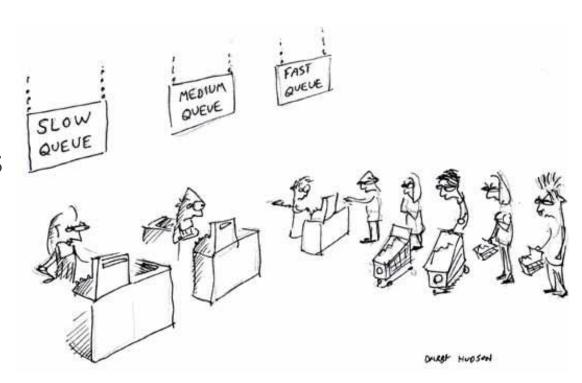

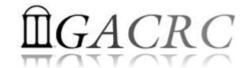

# What is zcluster – Computing Resources

| Queue Type  | Queue Name                | Nodes | Processor   | Cores/Node | RAM(GB)/Node                | Cores | NVIDIA GPU                    |
|-------------|---------------------------|-------|-------------|------------|-----------------------------|-------|-------------------------------|
| Regular     | rcc-30d                   | 45    | Intel Xeon  | 12         | 48                          | 540   | N/A                           |
|             |                           | 150   |             | 8          | 16                          | 1200  |                               |
| High Memory | rcc-m128-30d              | 4     | Intel Xeon  | 8          | 192                         | 32    | N/A                           |
|             |                           | 10    |             | 12         | 256                         | 120   |                               |
|             | rcc-m512-30d              | 2     |             | 32         | 512                         | 64    |                               |
| Multi Core  | rcc-mc-30d                | 6     | AMD Opteron | 32         | 64                          | 192   | N/A                           |
| Interactive | interq                    | 2     | AMD Opteron | 48         | 132                         | 96    | N/A                           |
| GPU         | rcc-sgpu-30d              | 2     |             | 8          | 48                          | 16    | 4 Tesla S1070 cards           |
|             | rcc-mgpu-30d 2 Intel Xeon | 12    | 48          | 24         | 9 Tesla (Fermi) M2070 cards |       |                               |
|             | rcc-kgpu-30d              | 4     |             | 12         | 96                          | 24    | 32 Tesla (Kepler) K20Xm cards |

**Total peak performance: 23 Tflops** 

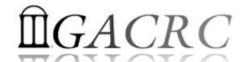

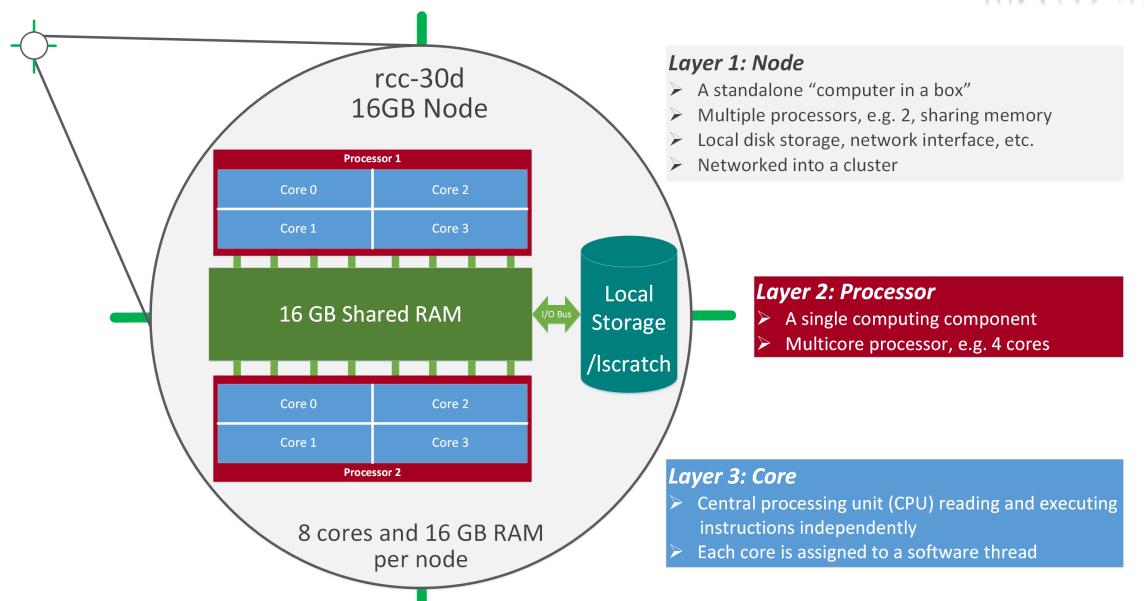

# What is zcluster – Disk Storage

- **Home directory** → /home/groupname/username
  - ➤ Mounted and visible on all nodes, with a quota of ~100GB
  - > Any directory on /home has snapshot backups
    - Taken once a day, and maintained 4 daily ones and 1 weekly one
    - Name: .snapshot, e.g., /home/abclab/jsmith/.snapshot
    - Completely invisible, however, user can "cd" into it and then "ls":

```
zhuofei@zcluster:~$ ls -a
               .bash_profile
                            .emacs.d .fontconfig
                                                           .maple_history
                                                                          MPIs
                                                                                    scripts
                                                                                              test.sh
               .bashrc
                             .ENV_file .gnuplot_history
                                                           .Mathematica
                                                                                    serials
                                                                          openMPs
                                                                                              .viminfo
.bash_history
              downloads
                                        .history
                                                                          .profile
                                                                                    sht
                                                                                              .Xauthority
                             ехе
.bash_logout
                              .flexlmrc
                                         .lesshst
                                                           .mozilla
                                                                          Pthreads
              .emacs
                                                                                     .snapshot is NOT
zhuofei@zcluster:~$cd .snapshot ← can "cd" into .snapshot
                                                                                             shown here!
zhuofei@zcluster:~/.snapshot$ ls
                                 then "Is" to list its contents
2015.06.21.00.00.01.weekly
                           2015.06.27.01.00.01.daily
                                                       2015.06.28.01.00.01.daily
                                                                                  2015.06.30.01.00.01.daily
2015.06.26.01.00.01.dailv
                           2015.06.28.00.00.01.weekly
                                                       2015.06.29.01.00.01.daily
```

# What is zcluster – Disk Storage

- Local scratch → /lscratch/username
  - ➤ On local disk of each copy and compute node → node-local storage
  - > rcc-30d 8-core nodes: ~18GB, rcc-30d 12-core nodes: ~370GB
  - No snapshot backup
  - ➤ Usage Suggestion: If your job writes results to /lscratch, job submission script should move the data to your home or escratch before exit
- **Ephemeral Scratch** → /escratch4/zhuofei\_Jun\_22
  - Create with make escratch command
  - Visible to all nodes with a quota of 4TB
  - No snapshot backup
  - > To be deleted after 37 days

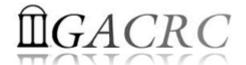

## How to work with zcluster?

## Before we start:

- To get zcluster to be your best HPC buddy, go to GACRC Wiki (<a href="http://wiki.gacrc.uga.edu">http://wiki.gacrc.uga.edu</a>)
   GACRC Web (<a href="http://gacrc.uga.edu">http://gacrc.uga.edu</a>)
- To get the most effective and qualified support from us, go to GACRC Support (<a href="https://wiki.gacrc.uga.edu/wiki/Getting-Help">https://wiki.gacrc.uga.edu/wiki/Getting-Help</a>)
- To work happily and productively, follow the cluster's Community Code of Conduct (CCOC)

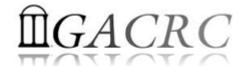

## How to work with it?

#### Cluster's CCOC:

On cluster, you are not alone...... Each user is sharing finite resources, e.g., CPU cycles, RAM, disk storage, network bandwidth, with other researchers. What you do may affect other researchers on the cluster.

#### 6 rules of thumb to remember:

- NO jobs running on login node
- NO multi-threaded job running with only 1 core requested
- NO large memory job running on regular nodes
- NO long job running on interactive node
- NO small memory job running on large memory nodes
- Use the copy node for file transfer and compression

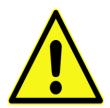

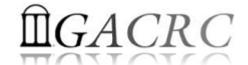

## How to work with zcluster?

- Start with zcluster
- Connect & Login
- Transfer Files
- Softwares Installed
- Run Interactive Jobs
- Run Batch Jobs
  - How to run serial jobs
  - How to run threaded jobs
  - How to run MPI jobs
  - How to check job status, cancel a job, etc.

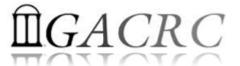

## How to work with zcluster — Start with zcluster

- You need a User Account : username@zcluster.rcc.uga.edu
- Procedure: https://wiki.gacrc.uga.edu/wiki/User\_Accounts
- A UGA faculty member (PI) may register a computing lab: http://help.gacrc.uga.edu/labAcct.php
- The PI of a computing lab may request user accounts for members of his/her computing lab: http://help.gacrc.uga.edu/userAcct.php
- User receives an email notification once the account is ready
- User can use passwd command to change initial temporary password

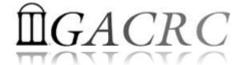

## How to work with zcluster – Connect & Login

Open a connection: Open a terminal and ssh to your account

```
ssh zhuofei@zcluster.rcc.uga.edu
```

or

```
ssh -X zhuofei@zcluster.rcc.uga.edu
```

(1 – X is for X windows application running on the cluster to be forwarded to your local machine 2 If using Windows, use SSH client to open connection, get from UGA download software page)

Logging in: You will be prompted for your zcluster password

```
zhuofei@zcluster.rcc.uga.edu's password:
```

(3 On Linux/Mac, when you type in the password, the prompt blinks and does not move)

Logging out: exit to leave the system

```
zhuofei@zcluster:~$ exit
```

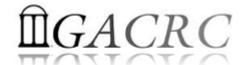

## How to work with zcluster — Transfer Files

User's local

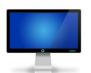

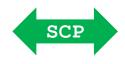

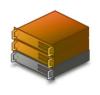

Copy node (copy.rcc.uga.edu) of zcluster

- On Linux, Mac or cygwin on Windows:scp [Source] [Target]
  - E.g. 1: On local machine, do Local → zcluster

```
scp file1 username@copy.rcc.uga.edu:~/subdir
scp *.dat username@copy.rcc.uga.edu:~/subdir
```

E.g. 2: On local machine, do zcluster → Local

```
scp username@copy.rcc.uga.edu:~/subdir/file ./
scp username@copy.rcc.uga.edu:~/subdir/\*.dat ./
```

On Window: FileZilla, WinSCP, etc.

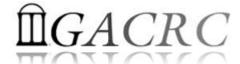

## How to work with zcluster – Softwares Installed

- > Perl, Python, Java, awk, sed, C/C++ and Fortran compilers
- Matlab, Maple, R
- Many Bioinformatics applications: NCBI Blast+, Velvet, Trinity, TopHat, MrBayes, SoapDeNovo, Samtools, RaxML, etc.
- RCCBatchBlast (RCCBatchBlastPlus) to distribute NCBI Blast (NCBI Blast+) searches to multiple nodes.
- Many Bioinformatics Databases: NCBI Blast, Pfam, uniprot, etc.
- For a complete list of applications installed: https://wiki.gacrc.uga.edu/wiki/Software

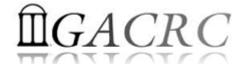

## How to work with zcluster – Run Interactive Jobs

 To run an interactive job, you need to open a session on an interactive node using glogin command:

- Current maximum runtime is 12 hours
- When you are done, remember to exit the session!

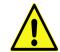

 Detailed information, like interactive parallel job? Go to: https://wiki.gacrc.uga.edu/wiki/Running Jobs on zcluster

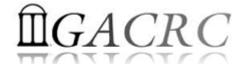

## How to work with zcluster — Run Batch Jobs

- Components you need to run a batch job:
  - Softwares already installed on zcluster
  - Job submission script to run the software,
    - ✓ Specifying working directory
    - Exporting environment variables, e.g.,
       OMP\_NUM\_THREADS (OpenMP threads number)
       LD\_LIBRARY\_PATH (searching paths for shared libraries)
- Common commands you need:
  - qsub with specifying queue name, threads or MPI rank number
  - qstat, qdel
  - qacct, qsj, etc.

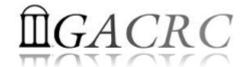

## How to work with zcluster — Run Batch *Serial* Jobs

• Step 1: Create a job submission script *sub.sh* running Samtools:

```
#!/bin/bash  
Linux shell (bash)

cd ${HOME}/testdir  
Specify and enter (cd) the working directory (${HOME}/testdir)

time /usr/local/samtools/latest/samtools <command> [options]  
Run samtools with 'time' command to measure amount of time it takes to run the application
```

• Step 2: Submit it to the queue:

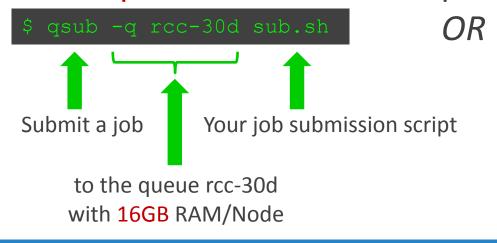

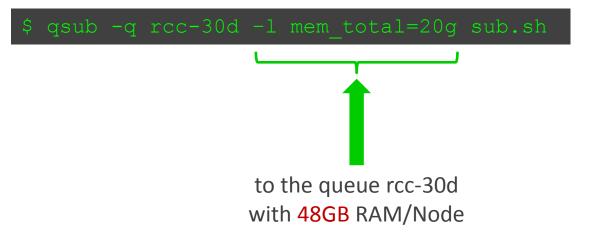

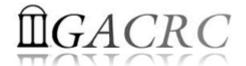

## How to work with zcluster — Run Batch *Threaded* Jobs

• Step 1: Create a job submission script *sub.sh* running bowtie2:

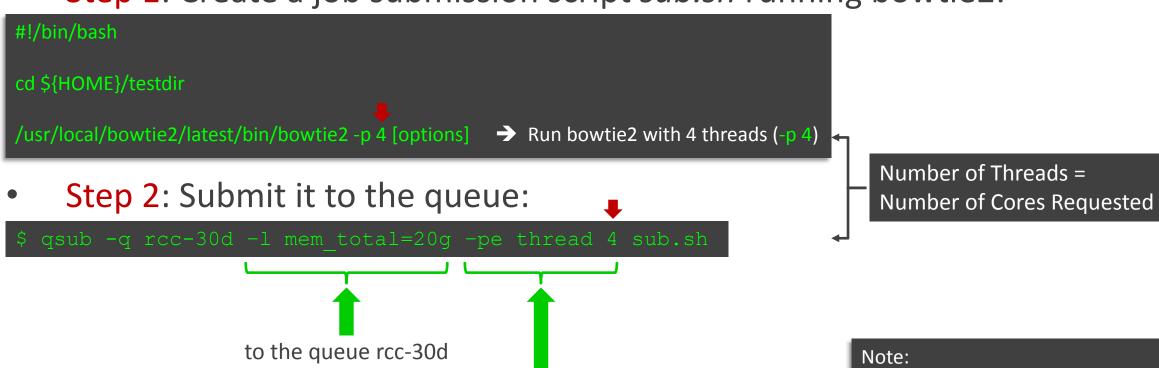

4 cores requested

with 48GB RAM/Node

Please use the rcc-mc-30d queue, If using threads more than 8!

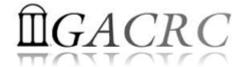

## How to work with zcluster — Run Batch MPI Jobs

Step 1: Create a job submission script sub.sh running RAxML:

```
#!/bin/bash
cd ${HOME}/testdir

export MPIRUN=/usr/local/mpich2/1.4.1p1/gcc 4.5.3/bin/mpirun

Define and export environment variable (MPIRUN)
for convenient usage

$MPIRUN-np $NSLOTS / usr/local/raxml/latest/raxmlHPC-MPI-SSE3 [options] 
Run RAxML with 20 MPI processes (-np $NSLOTS )
```

• Step 2: Submit it to the queue:

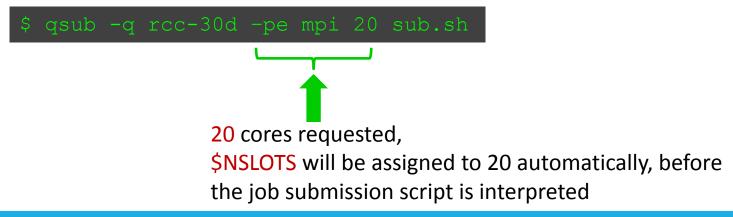

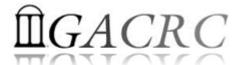

## How to work with zcluster – Check and Cancel Jobs

To check the status of all queued and running jobs: qstat

To cancel a queued or running job: qdel

```
      qdel −u zhuofei
      → deleted all your jobs

      qdel 12345
      → deletes your job with JOBID 12345
```

To list detailed information about a job: qsj, qacct

```
qsj 12345

¬ shows information, e.g., maxvmem, about the RUNNING job with JOBID 12345

¬ shows information, e.g., maxvmem, about the ENDED job with JOBID 12345

→ shows information, e.g., maxvmem, about the ENDED job with JOBID 12345
```

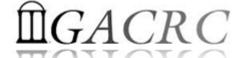

# Thank You for Your Attention!

#### From Yecheng:

• Software support issue:

What kind of software support we are responsible for the users? or definition of our software support

#### From Shan-Ho:

- rcc-30d : For MPI, max 75 cores total to be requested
- rcc-mc-30d: max 32 threads to be allowed
- rcc-m128-30d: max 5 cores to be requested

rcc-m512-30d: max 8 cores to be requested